#### Central College

\_\_\_\_\_\_\_\_\_\_\_\_\_\_\_\_\_\_\_\_\_\_\_\_\_\_\_\_\_\_\_\_\_\_\_\_\_\_\_\_\_\_\_\_\_\_\_\_\_Seattle

Testing Office, Room 1106 (206)934-6344

# MATH PLACEMENT:<br>
(ALEKS PPL Test)<br>
(Revised 1/20/2017)

## TEST INFORMATION

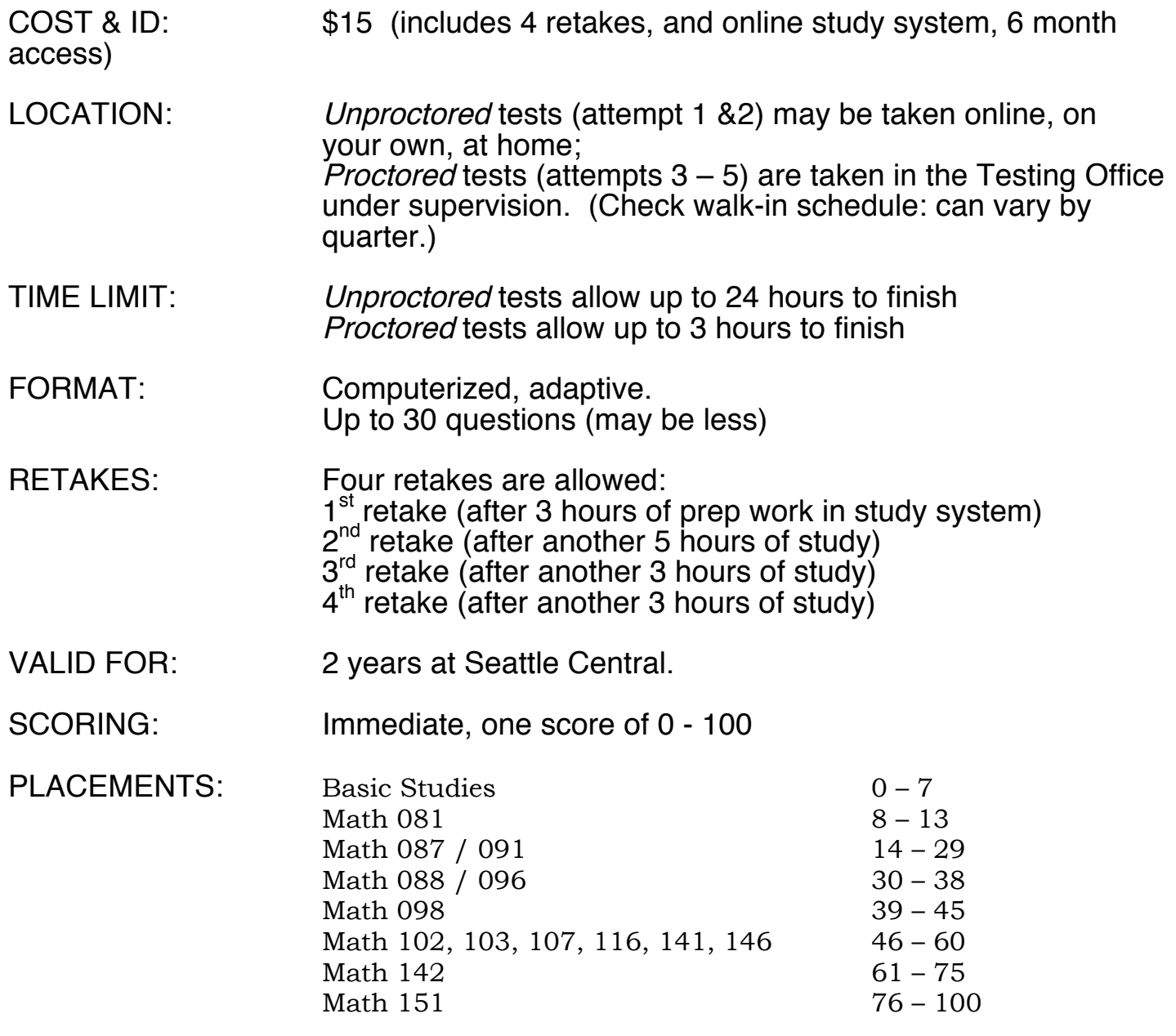

**\*\*\*SEE REVERSE FOR INSTRUCTIONS\*\*\*** Most students prefer to take the ALEKS test online at home, and these are the instructions to do so.

#### SIGN UP FOR ALEKS

- 1) Go to www.aleks.com and click on Sign Up Now!
- 2) When asked for the Course Code, type in NLFQ3-39MYK (Can be used until 12/31/2017.)
- 3) Confirm your class information (Off-site, Winter 2017, Seattle Central College), and click continue.
- 4) Select I have never used ALEKS before and click continue. (Do NOT select "I have used ALEKS before.")
- 5) You will then be directed to purchase an access code online for \$15, using a credit or debit card.
- 6) After making the purchase, fill out the Student Registration Student Information. Be sure that your Student ID number and email are correct (so that your scores will be matched to your records).
- 7) Check the box to agree to the ALEKS Use Agreement and click continue.
- 8) You will see a confirmation screen that says Registration Complete.
- 9) An email will be sent you with your ALEKS username and password.

#### SIGN IN TO ALEKS

- 1) Go to www.aleks.com and log in with the username and password emailed to you.
- 2) The first time you log in you will see a short animated introduction to ALEKS.
- 3) You will then be asked a few survey questions about when you last studied math, and what level.
- 4) You will be guided through the ALEKS Tools Tutorial. (This will show you how to answer questions on the test, so do not continue until you are sure you understand this section.)
- 5) Your placement test will not be unlocked until you have completed the introduction, survey, and tutorial.

#### TAKE YOUR PLACEMENT ASSESSMENT

- 1) On your ALEKS student homepage, click Get Started for your Placement Assessment.
- 2) You will see a few tips for taking your test: make sure you are alert and ready to test, have the supplies you need, and are in a comfortable environment where you will not be distracted and can do your best.
- 3) You will be reminded to be honest, do your own work, and to adhere to Seattle Central College's **Honor** Code.
- 4) Click Get Started.
- 5) You can have up to 30 questions.
- 6) Your first placement assessment (and first retake) have a time limit of 24 hours. You may log out of ALEKS, but the timer will not stop. When you log in again, ALEKS will remember where you left off. If time runs out before you log in again, you will need to start over.
- 7) Your results will show on the screen as soon as you are finished.

#### STUDYING AND RETAKING THE ASSESSMENT

- 1) If you are happy with your test results, you don't need to do anything. The test scores are generally loaded to your student file within  $1 - 2$  business days. (If time is a factor, you can scan and email a copy of your score to **testing.central@seattlecolleges.edu**., and we will try to expedite.)
- 2) If you want to retake the test, ALEKS will help you prepare for it by suggesting a prep module to review.
- 3) After you have studied in the prep modules, ALEKS will unlock your retake assessment.
- 4) You can retake the assessment up to four times without repaying.
- 5) The first retake can be taken online at home; all others must be taken under supervision in the Testing Office.

### ALEKS CUSTOMER SERVICE AND TECHNICAL SUPPORT: (714) 619-7090